## **Table of Contents**

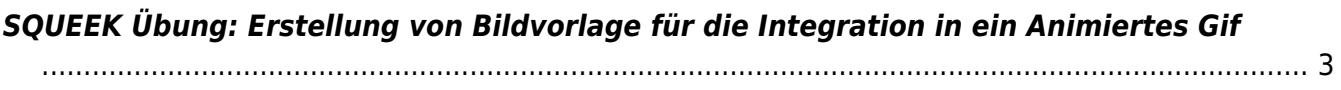

## <span id="page-2-0"></span>**SQUEEK Übung: Erstellung von Bildvorlage für die Integration in ein Animiertes Gif**

Vom 2. bis 4. Juni 2021 findet die **Squeek Workshop Woche** an der MSD statt. In dieser werden online (in zoom) viele verschiedene Workshops zu unterschiedlichen Themen angeboten. Dieses breite und bunte Angebot soll entsprechend an Studierende aller Semester kommuniziert werden. Zur Ankündigung auf der MSD Webseite wird deswegen ein animiertes Gif benötigt. Dieses soll aus einer nacheinander abfolgenden Überblendung vieler verschiedener Einzelbilder bestehen – speziell aus vielen verschiedenen Varianten des SQUEEK Schriftzuges (siehe Bild unten). Ihre Aufgabe ist es für dieses animierte Gif ein oder mehrere Einzelbilder beizusteuern. Das Tutor\*innen Team von Prof. Kirchlechner (Franca und Sarah) wird Ihre Ergebnisse dann in die besagte loopende Bildsequenz integrieren. Im finalen animierten Gif werden dann später alle entstandenen Einzelbilder aller Studierenden hintereinander für einen kurzen Augenblick sichtbar sein.

Damit dies bestmöglich funktioniert müssen Sie sich an die Vorgaben halten, die [im folgenden PDF](http://www.felix-beck.de/msd/download/sose21/beschreibung_squeek_vorlage.pdf) beschrieben sind. Bei Fragen wenden Sie sich bitte an den Tutor Anton, oder ggfalls auch direkt an die Tutorinnen von Prof Kirchlechner: Franca und Sarah.

 $\pmb{\times}$ 

Vorlage zum Nachbau des SQUEEK Schriftzuges.

- 1. Drucken Sie obigen Schriftzug aus und bauen Sie diesen so perfekt wie möglich nach. Sie dürfen frei mit Materialien und Farben experimentieren: Von kleingeschnittenen Erdbeeren, die den Schriftzug möglichst perfekt nachbilden, über ein geschmiertes und sorgfältig ausgeschnittenes Nutella-Brot, bis hin zum Scherenschnitt der Buchstaben S, Q, U, E, E und K aus Zeitungspapier – zeigen Sie Ihre Kreativität.
- 2. Fotografieren Sie den Schriftzug möglichst hochauflösend, gleichmäßig ausgeleuchtet (keine Schatten) mit genügend Platz außen herum.
- 3. Dokumentieren Sie Ihren Prozess und das Ergebnis in Ihrem Workbook.

4. Laden Sie Ihr Ergebnis in den folgenden Sciebo Ordner: <https://fh-muenster.sciebo.de/s/J3RtrBEZdxxYGOy> und geben Sie den Tutorinnen Franca Luft und Sarah Köster Bescheid sobald Sie fertig sind.

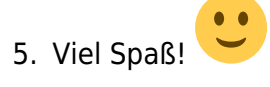

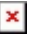

 $\pmb{\times}$ 

From: <https://hardmood.info/> - **hardmood.info**

Permanent link: **[https://hardmood.info/doku.php/uebung\\_squeek?rev=1621319086](https://hardmood.info/doku.php/uebung_squeek?rev=1621319086)**

Last update: **2023/10/17 12:50**

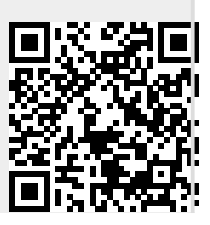